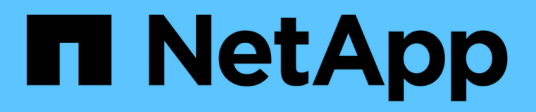

## **Permisos**

SaaS Backup for Microsoft 365

NetApp October 22, 2024

This PDF was generated from https://docs.netapp.com/eses/saasbackupO365/task\_adding\_permissions\_to\_service\_accounts.html on October 22, 2024. Always check docs.netapp.com for the latest.

# **Tabla de contenidos**

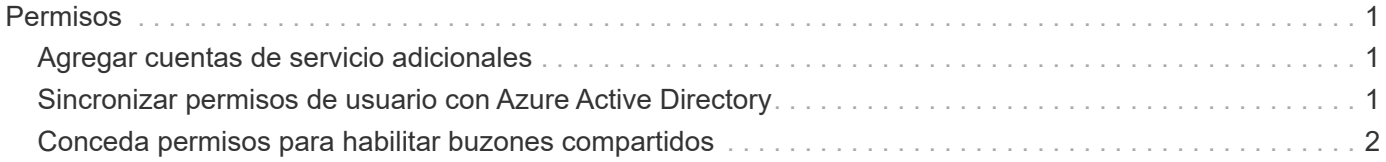

## <span id="page-2-0"></span>**Permisos**

## <span id="page-2-1"></span>**Agregar cuentas de servicio adicionales**

Si es necesario, puede agregar cuentas de servicio adicionales para mejorar el rendimiento del backup. Las cuentas de servicio se utilizan para realizar backups simultáneos de manera eficiente.

#### **Pasos**

- 1. Inicie sesión en el portal de administración de Microsoft 365 mediante una cuenta con privilegios administrativos.
- 2. Haga clic en el icono del lanzador de aplicaciones y, a continuación, haga clic en **Admin**.
- 3. A la izquierda, haga clic en **usuarios** y, a continuación, en **usuarios activos**.
- 4. Haga clic en **Agregar un usuario** para crear una nueva cuenta.
- 5. Rellene el formulario siguiendo las instrucciones que aparecen a continuación.
	- Utilice **Permítame crear la contraseña**.
	- Anule la selección de la opción **hacer que este usuario cambie su contraseña cuando inicie sesión por primera vez**.
	- Seleccione el rol **Administrador personalizado**.
	- Seleccione **Administrador de Exchange** y **Administrador de SharePoint**.
	- Seleccione **Crear usuario sin licencia de producto**.
- 6. Para que los backups de Exchange se ejecuten con cuentas de servicio recién creadas, asigne los derechos de suplantación de Exchange a estas cuentas de servicio recién creadas[."Configuración de las](task_configuring_impersonation.html) [suplantación"](task_configuring_impersonation.html)

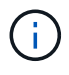

El backup de SaaS asigna automáticamente los permisos en sitios de OneDrive y SharePoint, por lo que no es necesario asignarles.

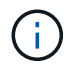

La autorización multifactor (MFA) se puede habilitar en esta cuenta.

### <span id="page-2-2"></span>**Sincronizar permisos de usuario con Azure Active Directory**

Es posible sincronizar manualmente los permisos de usuario con Azure Active Directory desde SaaS Backup para Microsoft 365.

#### **Pasos**

- 1. Haga clic en **en el panel de navegación de la izquierda**.
- 2. Haga clic en el vínculo de Microsoft 365.

Microsoft Office 365

3. Haga clic en **Rediscover Permissions**.

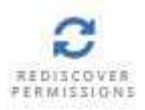

Si se detectan permisos para un servicio, éste se muestra con la opción de activo.

### <span id="page-3-0"></span>**Conceda permisos para habilitar buzones compartidos**

Puede conceder permisos para habilitar los buzones compartidos dentro de NetApp SaaS Backup para Microsoft 365.

#### **Pasos**

- 1. Haga clic en **en 1988** SERVICES en el panel de navegación de la izquierda.
- 2. Haga clic en el vínculo de Microsoft 365.

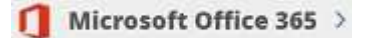

3. Haga clic en **conceder consentimiento**.

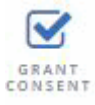

Se le redirigirá a la página de autorización de Azure para la autenticación.

- 4. Seleccione su cuenta de inquilino.
- 5. **Acepte** los permisos. Los buzones compartidos se descubrirán durante la próxima programación \* sincronización automática\* o puede realizar una **sincronización ahora**. Si **Sincronizar ahora**, tardará unos minutos en descubrirse sus buzones compartidos.
- 6. Para acceder a los buzones compartidos después de **sincronización automática** o **sincronización ahora** haga lo siguiente:
	- a. Haga clic en **en 1988** SERVICES en el panel de navegación de la izquierda.
	- b. Haga clic en **Microsoft Exchange Online**.
	- c. Haga clic en el número de buzones no protegidos.
	- d. Haga clic en la ficha **compartido**.

#### **Información de copyright**

Copyright © 2024 NetApp, Inc. Todos los derechos reservados. Imprimido en EE. UU. No se puede reproducir este documento protegido por copyright ni parte del mismo de ninguna forma ni por ningún medio (gráfico, electrónico o mecánico, incluidas fotocopias, grabaciones o almacenamiento en un sistema de recuperación electrónico) sin la autorización previa y por escrito del propietario del copyright.

El software derivado del material de NetApp con copyright está sujeto a la siguiente licencia y exención de responsabilidad:

ESTE SOFTWARE LO PROPORCIONA NETAPP «TAL CUAL» Y SIN NINGUNA GARANTÍA EXPRESA O IMPLÍCITA, INCLUYENDO, SIN LIMITAR, LAS GARANTÍAS IMPLÍCITAS DE COMERCIALIZACIÓN O IDONEIDAD PARA UN FIN CONCRETO, CUYA RESPONSABILIDAD QUEDA EXIMIDA POR EL PRESENTE DOCUMENTO. EN NINGÚN CASO NETAPP SERÁ RESPONSABLE DE NINGÚN DAÑO DIRECTO, INDIRECTO, ESPECIAL, EJEMPLAR O RESULTANTE (INCLUYENDO, ENTRE OTROS, LA OBTENCIÓN DE BIENES O SERVICIOS SUSTITUTIVOS, PÉRDIDA DE USO, DE DATOS O DE BENEFICIOS, O INTERRUPCIÓN DE LA ACTIVIDAD EMPRESARIAL) CUALQUIERA SEA EL MODO EN EL QUE SE PRODUJERON Y LA TEORÍA DE RESPONSABILIDAD QUE SE APLIQUE, YA SEA EN CONTRATO, RESPONSABILIDAD OBJETIVA O AGRAVIO (INCLUIDA LA NEGLIGENCIA U OTRO TIPO), QUE SURJAN DE ALGÚN MODO DEL USO DE ESTE SOFTWARE, INCLUSO SI HUBIEREN SIDO ADVERTIDOS DE LA POSIBILIDAD DE TALES DAÑOS.

NetApp se reserva el derecho de modificar cualquiera de los productos aquí descritos en cualquier momento y sin aviso previo. NetApp no asume ningún tipo de responsabilidad que surja del uso de los productos aquí descritos, excepto aquello expresamente acordado por escrito por parte de NetApp. El uso o adquisición de este producto no lleva implícita ninguna licencia con derechos de patente, de marcas comerciales o cualquier otro derecho de propiedad intelectual de NetApp.

Es posible que el producto que se describe en este manual esté protegido por una o más patentes de EE. UU., patentes extranjeras o solicitudes pendientes.

LEYENDA DE DERECHOS LIMITADOS: el uso, la copia o la divulgación por parte del gobierno están sujetos a las restricciones establecidas en el subpárrafo (b)(3) de los derechos de datos técnicos y productos no comerciales de DFARS 252.227-7013 (FEB de 2014) y FAR 52.227-19 (DIC de 2007).

Los datos aquí contenidos pertenecen a un producto comercial o servicio comercial (como se define en FAR 2.101) y son propiedad de NetApp, Inc. Todos los datos técnicos y el software informático de NetApp que se proporcionan en este Acuerdo tienen una naturaleza comercial y se han desarrollado exclusivamente con fondos privados. El Gobierno de EE. UU. tiene una licencia limitada, irrevocable, no exclusiva, no transferible, no sublicenciable y de alcance mundial para utilizar los Datos en relación con el contrato del Gobierno de los Estados Unidos bajo el cual se proporcionaron los Datos. Excepto que aquí se disponga lo contrario, los Datos no se pueden utilizar, desvelar, reproducir, modificar, interpretar o mostrar sin la previa aprobación por escrito de NetApp, Inc. Los derechos de licencia del Gobierno de los Estados Unidos de América y su Departamento de Defensa se limitan a los derechos identificados en la cláusula 252.227-7015(b) de la sección DFARS (FEB de 2014).

#### **Información de la marca comercial**

NETAPP, el logotipo de NETAPP y las marcas que constan en <http://www.netapp.com/TM>son marcas comerciales de NetApp, Inc. El resto de nombres de empresa y de producto pueden ser marcas comerciales de sus respectivos propietarios.